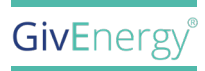

# **SMART PLUG** USER GUIDE

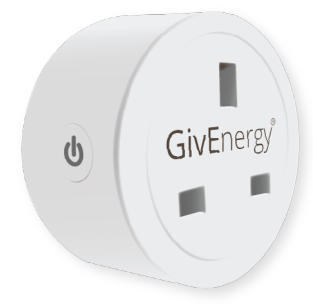

#### **Technical Specifications**

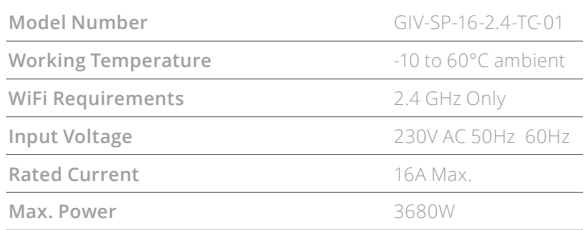

# **F** HOW TO USE

- **1.** Scan the QR code included on the inner flaps of the box to download the GivEnergy App
- **2.** Ensure WiFi and Bluetooth are enabled on your phone

## **FOR NEW LISERS**

- **3a.** Complete steps **1** and **2**
- **b.** Press 'Register' and follow the steps to set up an account and new GivEnergy product
- **c.** Naivigate back to step **2** and follow step **3**

## **FOR EXISTING USERS**

- **3a.** Log in to the GivEnergy App with your GivEnergy Account details.
- **b.** Click the  $\equiv$  menu and navigate to 'Smart Devices'
- **c.** Accept the core locations pop-up needed for device connection
- **d.** Press  $\oplus$  to add the network
- **e.** Input WiFi details (SSID and Password)
- **f.** Press 'Next'
- **g.** Navigate to WiFi settings
- **h.** Connect to the Plug's Hotspot that starts with 'SmartLife'
- **i.** Navigate back to the GivEnergy App and press 'Search for Device'
- **j.** Once paired, input the device's Serial Number and Verification Code located on the back of the leaflet
- **k.** Click the device's icon to navigate to Device Control
- **l.** The device is now ready to use